# <span id="page-0-0"></span>Návod na používanie

# RadiForce® **RX850**

Farebný LCD monitor

## **Dôležité**

**Tento návod na používanie a návod na inštaláciu (samostatný dokument) si dôkladne prečítajte, aby ste sa oboznámili s bezpečným a efektívnym používaním.**

- **• Informácie o prispôsobení a nastaveniach monitora nájdete v návode na inštaláciu.**
- **• Najnovší návod na používanie je k dispozícii na prevzatie na našich webových stránkach: <http://www.eizo.com>**

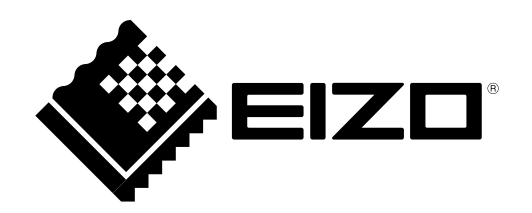

# **BEZPEČNOSTNÉ SYMBOLY**

V tomto návode a v tomto výrobku sa používajú nasledovné bezpečnostné symboly. Označujú dôležité informácie. Dôkladne si ich prečítajte.

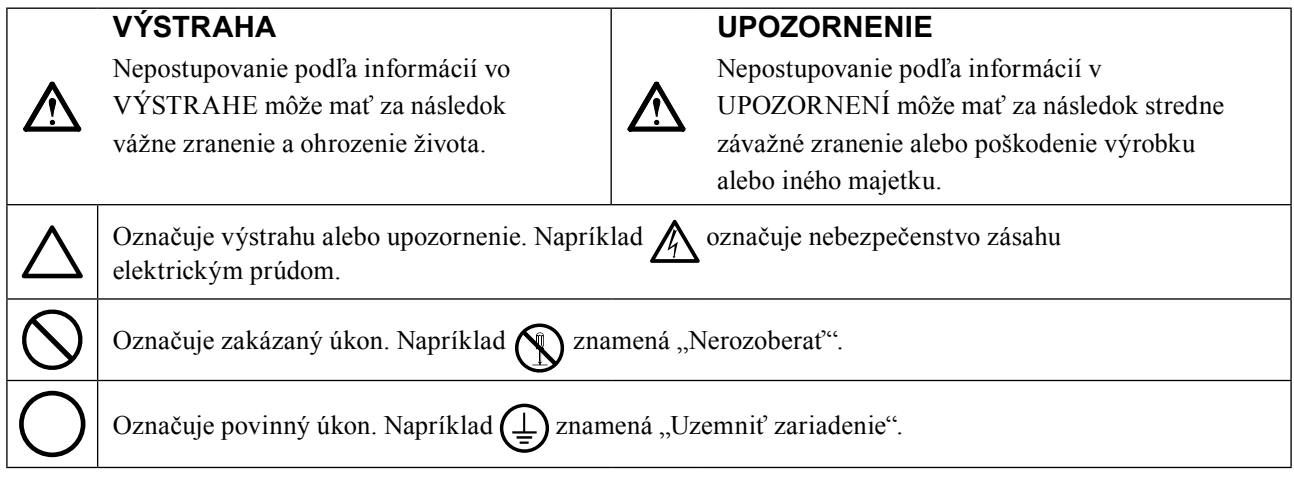

Tento výrobok bol osobitne prispôsobený na používanie v krajine, do ktorej bol pôvodne dodaný. Ak sa používa mimo tejto krajiny, nemusí fungovať podľa špecifikácií.

Bez predchádzajúceho písomného súhlasu spoločnosti EIZO Corporation sa žiadna časť tohto návodu nesmie reprodukovať, uchovávať vo vyhľadávacích systémoch, ani prenášať v akejkoľvek forme alebo akýmkoľvek spôsobom, či už elektronicky, mechanicky ani inak.

Spoločnosť EIZO Corporation nemá žiadnu povinnosť zachovávať dôvernosť akýchkoľvek poskytnutých materiálov alebo informácií, ak sa o tom pri prijatí takýchto informácií spoločnosťou EIZO Corporation neuzavrie takátodohoda. Napriek tomu, že sme vynaložili maximálne úsilie na zaručenie aktuálnosti informácií uvedených v tomto návode, špecifikácie monitorov EIZO sa môžu zmeniť bez predchádzajúceho upozornenia.

# <span id="page-2-0"></span>**BEZPEČNOSTNÉ OPATRENIA**

# **●DÔLEŽITÉ**

- Tento výrobok bol osobitne prispôsobený na používanie v krajine, do ktorej bol pôvodne dodaný. Ak sa používa mimo tejto krajiny, nemusí fungovať podľa špecifikácií.
- V záujme osobnej bezpečnosti a správnej údržby si dôkladne prečítajte túto časť a výstražné upozornenia na monitore.

### **Umiestnenie výstražných upozornení**

#### **Monitor**

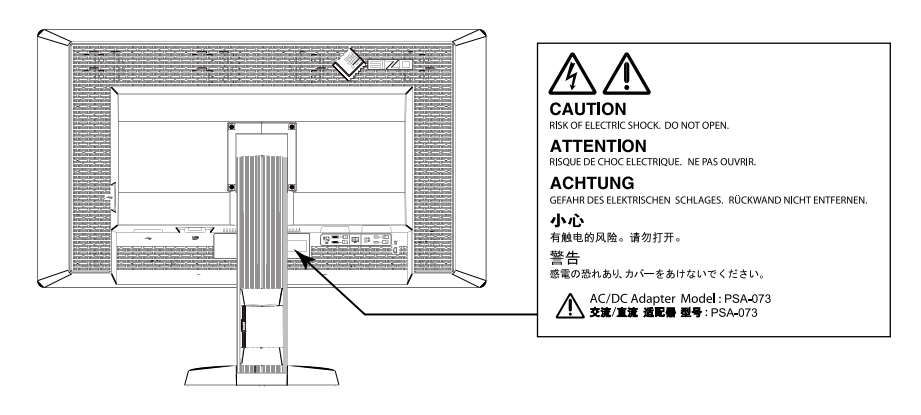

#### **Napájací adaptér**

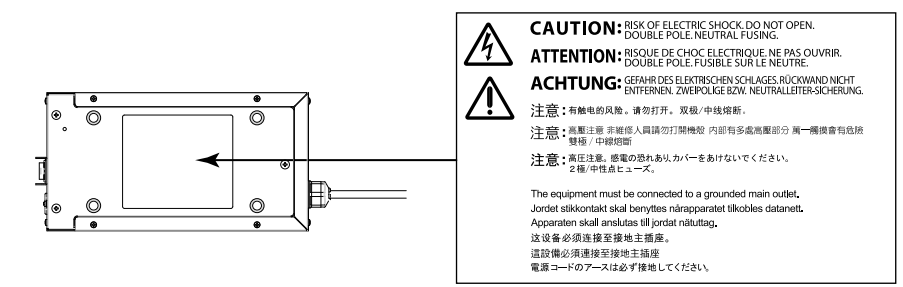

### **Symboly na zariadení**

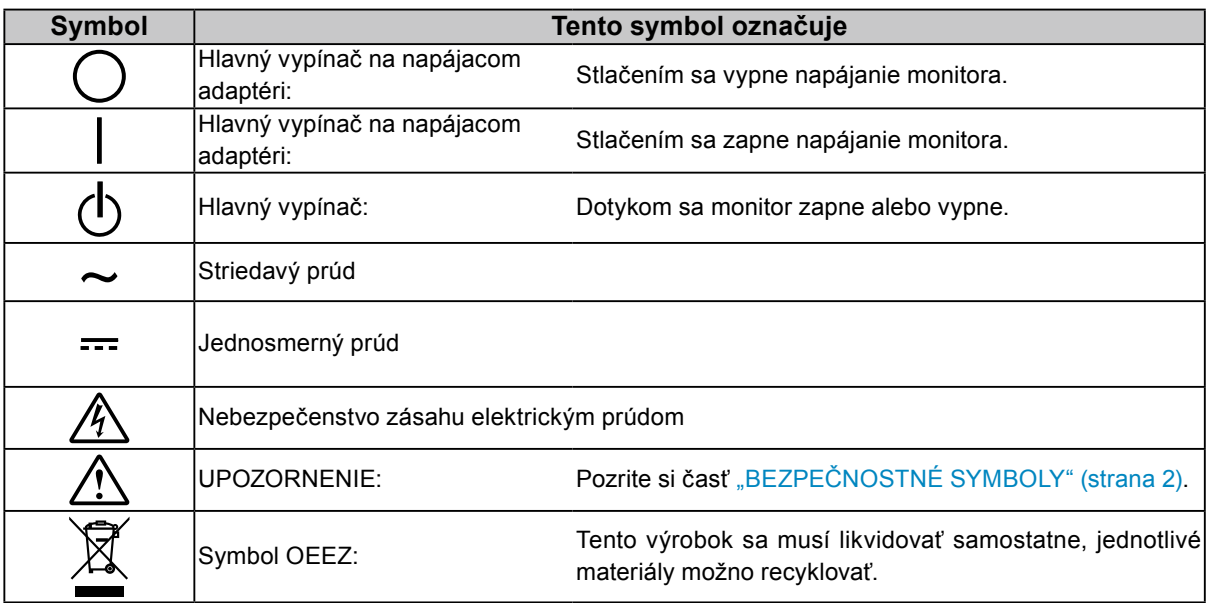

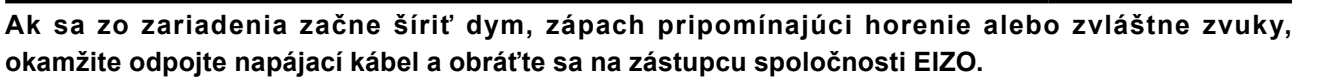

Pokus o používanie pokazeného zariadenia môže mať za následok požiar, zásah elektrickým prúdom alebo poškodenie zariadenia.

#### **Neotvárajte skrinku ani neupravujte zariadenie.**

 **VÝSTRAHA**

Otvorenie skrinky alebo úprava zariadenia môže mať za následok požiar, zásah elektrickým prúdom alebo popálenie.

**Pri upevňovaní napájacieho kábla napájacieho adaptéra neotáčajte priechodku.**  V opačnom prípade môže dôjsť k požiaru, zásahu elektrickým prúdom alebo poškodeniu zariadenia.

#### **Všetky druhy opráv prenechajte kvalifikovanému servisnému personálu.**

Nepokúšajte sa opravovať tento výrobok sami, pretože otvorenie alebo odstránenie krytov môže mať za následok požiar, zásah elektrickým prúdom alebo poškodenie zariadenia.

#### **Z blízkosti zariadenia odstráňte všetky malé predmety alebo tekutiny.**

Náhodné spadnutie malých predmetov do skrinky cez vetracie otvory alebo preniknutie kvapaliny do skrinky môže spôsobiť požiar, zásah elektrickým prúdom alebo poškodenie zariadenia. Ak dôjde k spadnutiu predmetu alebo vyliatiu tekutiny do skrinky, zariadenie okamžite odpojte. Pred opätovným používaním nechajte zariadenie skontrolovať kvalifikovanému servisnému personálu.

#### **Zariadenie umiestnite na pevný a stabilný povrch.**

Zariadenie umiestnené na nevhodnom povrchu môže spadnúť a spôsobiť zranenie alebo poškodenie zariadenia. Ak zariadenie spadne, okamžite odpojte napájací kábel a obráťte sa na miestneho zástupcu spoločnosti EIZO. Poškodené zariadenie ďalej nepoužívajte. Používanie poškodeného zariadenia môže mať za následok požiar alebo zásah elektrickým prúdom.

#### **Zariadenie používajte na vhodnom mieste.**

V opačnom prípade môže dôjsť k požiaru, zásahu elektrickým prúdom alebo poškodeniu zariadenia.

- Zariadenie neumiestňujte vo vonkajšom prostredí.
- Zariadenie neumiestňujte v dopravných prostriedkoch (loď, lietadlo, vlak, automobil atď.)
- Zariadenie neumiestňujte v prašnom ani vlhkom prostredí.
- Zariadenie neumiestňujte na mieste, kde by na obrazovku mohla špliechať voda (kúpeľňa, kuchyňa atď.).
- Zariadenie neumiestňujte na mieste, kde by obrazovka mohla prichádzať do priameho kontaktu s parou.
- Zariadenie neumiestňujte blízko tepelného zdroja alebo zvlhčovača.
- Zariadenie neumiestňujte na mieste, kde by bolo vystavené priamemu slnečnému žiareniu.
- Zariadenie neumiestňujte v prostredí s horľavými plynmi.

#### **Predchádzajte riziku zadusenia a uchovávajte plastové vrecúška mimo dosahu detí.**

#### **Používajte dodávaný napájací adaptér.**

Dodávaný napájací adaptér (PSA-073) je určený len na používanie s týmto výrobkom. Napájací adaptér nepoužívajte s inými zariadeniami. Pripojenie k zdrojom napájania, ktoré nezodpovedajú parametrom napájania napájacieho adaptéra, môže mať za následok požiar alebo zásah elektrickým prúdom.

#### **Používajte dodaný napájací kábel a pripojte ho do štandardnej napájacej zásuvky vo vašej krajine.**

Dbajte na to, aby bolo napätie v rámci menovitého napätia napájacieho kábla. V opačnom prípade by mohlo dôjsť k požiaru alebo zásahu elektrickým prúdom.

Napájanie: 100 – 120/200 – 240 V ~ 50/60 Hz

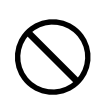

### **Napájací kábel alebo napájací kábel adaptéra odpájajte od elektrickej siete potiahnutím za zástrčku.**

Ťahaním za kábel sa kábel môže poškodiť, čo môže spôsobiť požiar alebo zásah elektrickým prúdom.

### **Zariadenie sa musí pripojiť do uzemnenej elektrickej zásuvky.**

V opačnom prípade to môže spôsobiť požiar alebo úraz elektrickým prúdom.

#### **Používajte správne napätie.**

- Zariadenie je navrhnuté len na používanie v rámci určeného napätia. Pripojenie k inému napätiu, ako je uvedené v tomto návode, môže spôsobiť požiar, zásah elektrickým prúdom alebo poškodenie zariadenia. Napájanie: 100 – 120/200 – 240 V ~ 50/60 Hz
- Nepreťažujte napájací okruh, pretože to môže spôsobiť požiar alebo zásah elektrickým prúdom.

#### **S napájacím káblom a napájacím adaptérom narábajte opatrne.**

S napájacím káblom a napájacím adaptérom narábajte opatrne.

Na napájací kábel ani na napájací adaptér neklaďte ťažké predmety, neťahajte ich a ani ich nezväzujte. Používanie poškodeného kábla alebo napájacieho adaptéra môže mať za následok požiar alebo zásah elektrickým prúdom.

**Z dôvodu elektrickej bezpečnosti nepripájajte ani neodpájajte napájací kábel v prítomnosti pacientov.**

### **Nikdy sa nedotýkajte zástrčky, napájacieho adaptéra ani napájacieho kábla počas búrky.**

Dotyk môže spôsobiť zásah elektrickým prúdom.

#### **Pri pripojení ramenového stojana postupujte podľa návodu k ramenovému stojanu a zariadenie nainštalujte bezpečne.**

V opačnom prípade sa zariadenie môže odpojiť, čo môže mať za následok zranenie alebo poškodenie zariadenia. Pred inštaláciou skontrolujte, či stôl, stena a ďalšie predmety, ku ktorým je ramenový stojan upevnený, majú primeranú mechanickú pevnosť. Ak zariadenie spadne, obráťte sa na miestneho zástupcu spoločnosti EIZO. Poškodené zariadenie ďalej nepoužívajte. Používanie poškodeného zariadenia môže mať za následok požiar alebo zásah elektrickým prúdom. Pri opätovnom pripojení sklopného stojana použite tie isté skrutky a pevne ich dotiahnite.

#### **Nedotýkajte sa poškodeného LCD panela holými rukami.**

Tekutý kryštál, ktorý môže uniknúť z panela, je jedovatý, ak vnikne do očí alebo úst. Ak sa akákoľvek časť pokožky alebo tela dostane do styku s panelom, dôkladne ju umyte. Ak sa objavia nejaké fyzické symptómy, obráťte sa na lekára.

**Podsvetľovacie žiarivky obsahujú ortuť (výrobky s LED podsvietením ortuť neobsahujú), preto ich likvidujte v súlade s platnou legislatívou.**

Expozícia elementárnej ortuti môže mať vplyv na nervovú sústavu a spôsobiť okrem iného chvenie, stratu pamäti a bolesti hlavy.

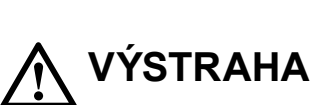

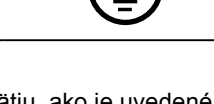

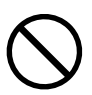

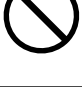

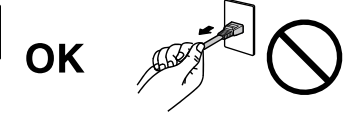

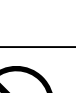

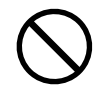

### **Pri prenášaní narábajte so zariadením opatrne.**

 **UPOZORNENIE**

Pri prenášaní zariadenia odpojte napájací kábel a ostatné káble. Prenášanie zariadenia s pripojeným káblom

je nebezpečné.

Môže dôjsť k zraneniu.

#### **Zariadenie prenášajte alebo umiestňujte v súlade so správnymi určenými postupmi.**

- Zariadenie pri prenášaní uchopte a držte pevne podľa obrázka nižšie.
- Rozbaľovanie a prenášanie zariadenia nesmie vykonávať len jedna osoba, pretože zariadenie je veľké a ťažké.

Pri spadnutí zariadenia môže dôjsť k požiaru alebo poškodeniu zariadenia.

#### **Nezakrývajte vetracie otvory na skrinke.**

- Na vetracie otvory neklaďte žiadne predmety.
- Zariadenie nepoužívajte v uzavretých priestoroch.
- Zariadenie nepoužívajte položené naležato ani prevrátene.

Blokovanie vetracích otvorov bráni riadnemu prúdeniu vzduchu a môže mať za následok požiar, zásah elektrickým prúdom alebo poškodenie zariadenia.

#### **Nedotýkajte sa zástrčky ani napájacieho adaptéra mokrými rukami.**

Môže dôjsť k zásahu elektrickým prúdom.

#### **Používajte ľahko dostupnú elektrickú zásuvku.**

Tým zaručíte, že v prípade problému budete môcť kábel rýchlo odpojiť.

#### **Majte na pamäti, že napájací adaptér sa počas používania zahrieva.**

- Napájací adaptér nezakrývajte ani naň nič neklaďte. Neumiestňuje napájací adaptér na veci, ktoré uchovávajú teplo, ako sú napríklad koberce, prikrývky a pod. Napájací adaptér uchovávajte mimo priameho slnečného svetla a zdrojov tepla, ako sú napríklad ohrievače. V opačnom prípade by mohlo dôjsť k požiaru.
- Nedotýkajte sa holými rukami. Mohli by ste si spôsobiť popáleniny.
- Pred premiestňovaním monitora vypnite hlavný vypínač, vytiahnite napájací kábel z elektrickej zásuvky a počkajte, kým úplne nevychladne.

#### **Napájací adaptér nenechávajte visieť vo vzduchu.**

Mohlo by to spôsobiť požiar alebo úraz elektrickým prúdom.

#### **Pravidelne čistite oblasť okolo napájacej zástrčky a vetracieho otvoru monitora a napájacieho adaptéra.**

Prach, voda alebo olej na zástrčke môžu spôsobiť požiar.

#### **Pred čistením zariadenie odpojte.**

Čistenie zariadenia zapojeného do napájacej zásuvky môže spôsobiť zásah elektrickým prúdom.

#### **Ak neplánujete zariadenie dlhší čas používať, z dôvodu bezpečnosti a šetrenia energiou vypnite vypínač a odpojte napájací kábel z napájacej zásuvky.**

**Tento výrobok je vhodný len do pacientskeho prostredia, ale nie na kontakt s pacientom.**

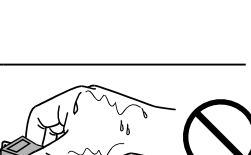

NΚ

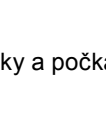

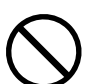

# <span id="page-6-0"></span>**Upozornenie pre tento monitor**

Tento výrobok je určený na zobrazovanie a prezeranie digitálnych obrazov vrátane digitálnej mamografie na preskúmanie a analýzu vyškolenými zdravotníckymi pracovníkmi.

Ak sa tento produkt používa na uvedené účely, mal by sa nastaviť do vodorovného zobrazenia.

Tento výrobok bol osobitne prispôsobený na používanie v krajine, do ktorej bol pôvodne dodaný. Ak sa používa mimo tejto krajiny, nemusí fungovať podľa špecifikácií.

Záruka na tento výrobok sa nemusí vzťahovať na iné použitie, ako je uvedené v tomto návode.

Špecifikácie uvedené v tomto návode platia len v prípade, ak sa používajú:

· napájacie káble dodané s výrobkom,

· signálové káble určené našou spoločnosťou.

S týmto výrobkom používajte len voliteľné výrobky vyrobené alebo odporúčané našou spoločnosťou.

Keďže stabilizácia výkonu elektrických súčastí trvá približne 30 minút, upravte nastavenia monitora po 30 minútach od zapnutia monitora alebo prebudenia z úporného režimu.

Dosiahnutie prijateľnej úrovne obrazu trvá niekoľko minút. Po zapnutí monitora alebo po prebudení z pohotovostného režimu počkajte niekoľko minút, až potom posudzujte zobrazené obrazy z diagnostického hľadiska.

Monitory by mali byť nastavené na nižší jas, aby sa obmedzili zmeny svietivosti spôsobené dlhodobým používaním a zobrazením nehybného obrazu. Okrem toho pravidelne vykonávajte kalibráciu a test stálosti (vrátane kontroly odtieňov sivej) (pozrite si časť Kontrola kvality monitora v návode na inštaláciu).

Ak sa na obrazovke zobrazoval dlhší čas rovnaký obraz, po zmene obrazu môže na obrazovke chvíľu zostať zvyškový obraz. Používajte funkciu šetriča obrazovky alebo prepnutia do pohotovostného režimu, aby sa na obrazovke nezobrazoval rovnaký obraz príliš dlho.

Pravidelným čistením bude monitor dlho vyzerať ako nový a predĺži sa jeho životnosť (pozri časť "Čistenie" (strana 8)).

Obrazovka môže obsahovať niekoľko chybných pixlov (ktoré nesvietia vôbec alebo svietia stále). Je to spôsobené vlastnosťami samotného panela a nie je to porucha.

Podsvietenie LCD panela má pevnú životnosť. Keď obrazovka stmavne alebo začne blikať, obráťte sa na miestneho zástupcu spoločnosti EIZO.

Netlačte silno na panel ani na okraj rámu, pretože to môže spôsobiť poruchu displeja, napríklad vzory rušenia atď. Dlhodobým pôsobením tlaku na panel môže dôjsť k zhoršeniu jeho vlastností alebo poškodeniu. (Ak na paneli zostanú škvrny po pôsobení tlaku, nechajte na monitore chvíľu čierny alebo biely obraz. Symptómy pravdepodobne zmiznú.)

Panel neškriabte ani naň netlačte ostrými predmetmi, pretože to môže spôsobiť jeho poškodenie. Panel nečistite papierovými vreckovkami, pretože by mohlo dôjsť k jeho poškriabaniu.

Ak bol monitor v chladnom prostredí a prenesie sa do teplej miestnosti alebo ak teplota v miestnosti rýchlo stúpne, môže sa na vnútorných a vonkajších povrchoch vyzrážať kondenzácia. V takom prípade monitor nezapínajte. Počkajte, kým kondenzácia zmizne, pretože inak by mohlo dôjsť k poškodeniu monitora.

# <span id="page-7-0"></span>**Čistenie**

#### **Pozor**

- Chemikálie na čistenie nepoužívajte príliš často. Chemikálie ako alkohol a antiseptický roztok môžu spôsobiť zmeny alebo stratu lesku a vyblednutie skrinky alebo panela a takisto zhoršenie kvality obrazu.
- Na čistenie nikdy nepoužívajte riedidlo, benzén, vosk ani drsné čistiace prostriedky, pretože by mohlo dôjsť k poškodeniu skrinky alebo panela.
- Chemikálie nesmú prísť do priameho kontaktu s monitorom.

#### **Poznámka**

• Na čistenie povrchu skrinky a panela sa odporúča doplnkový čistiaci prostriedok ScreenCleaner.

Nečistoty na skrinke alebo paneli jemne odstráňte pomocou mäkkej handričky namočenej v malom množstve vody alebo pomocou nižšie uvedených chemikálií.

### **Chemikálie, ktoré sa môžu používať na čistenie**

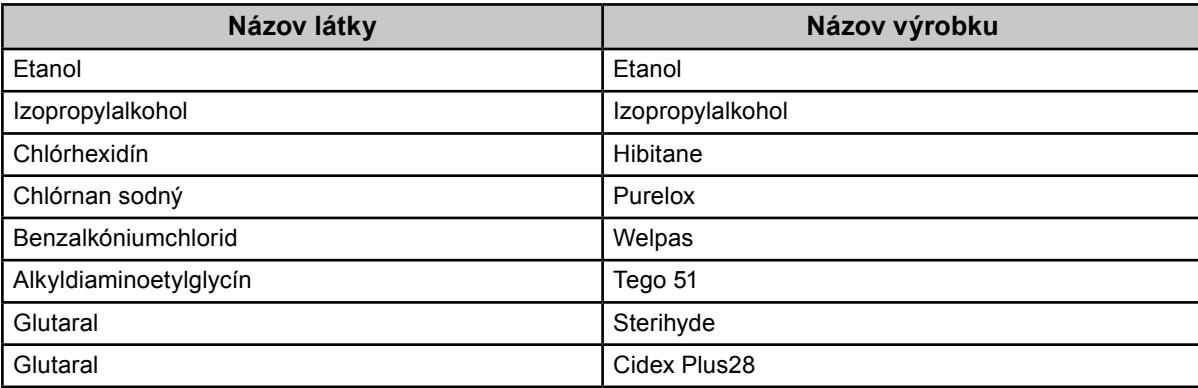

# **Pohodlné používanie monitora**

- Príliš tmavá alebo svetlá obrazovka môže mať nepriaznivý vplyv na zrak. Upravte jas monitora podľa okolitých podmienok.
- Dlhodobé sledovanie monitora môže spôsobiť únavu očí. Každú hodinu si urobte desaťminútovú prestávku.

# **OBSAH**

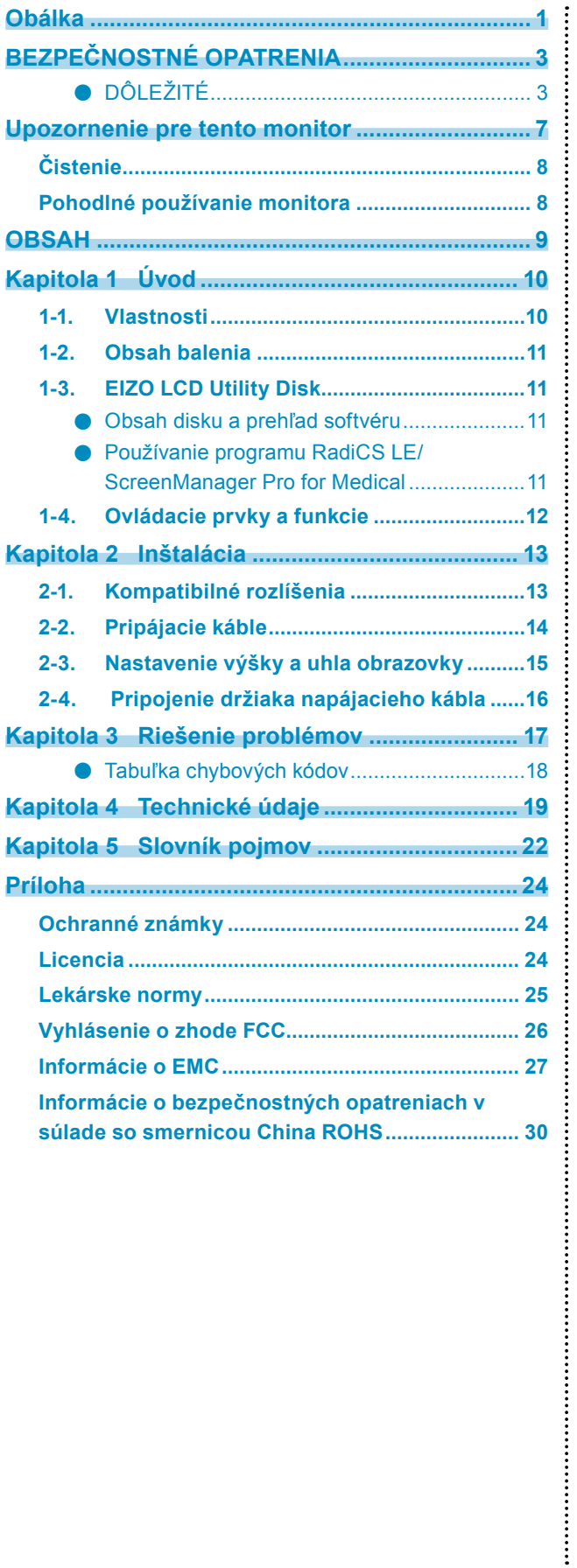

# <span id="page-9-0"></span>**Kapitola 1 Úvod**

Ďakujeme, že ste sa rozhodli pre farebný LCD monitor EIZO.

# **1-1. Vlastnosti**

- 31,1 palcov
- Panel so širokým farebným rozsahom
	- \*1 Odlišný farebný rozsah monitora môže spôsobiť, že tón zobrazovaných farieb pôsobí inak ako pri monitoroch, ktoré podporujú sRGB.
- Podporuje rozlíšenie 8 megapixlov (4096 × 2160 bodov)
- Obsahuje panel s vysokým kontrastom (1450:1).

Umožňuje zobrazovanie ostrých obrazov.

- Podporuje rozhranie DisplayPort (8-bitové alebo 10-bitové signály, nepodporuje zvukové signály).
- Funkcia "PbyP" (obraz vedľa obrazu) umožňuje zobrazenie dvoch signálov súčasne. Širokouhlá obrazovka bez obruby poskytuje menšiu únavu očí a vyššiu efektivitu práce v porovnaní s dvomi monitormi vedľa seba.
- Funkcia Hybrid Gamma automaticky identifikuje oblasť zobrazenia čiernobielych a farebných obrazov na rovnakej obrazovke a zobrazuje stav každej skupiny.
	- \*2 Táto identifikácia nemusí byť v závislosti od obrazu úspešná. Softvér, ktorý sa má použiť, sa musí overiť. Pokyny na overenie nájdete v návode na inštaláciu (na disku CD-ROM).
- Funkcia RadiCS SelfQC a zabudovaný integrovaný predný senzor umožňujú používateľovi vykonávať nezávislú kalibráciu monitora a kontrolu odtieňov sivej.

Podrobnejšie informácie nájdete v návode na inštaláciu (na disku CD-ROM).

- Funkcia prepínača CAL umožňuje používateľovi vybrať optimálny režim zobrazenia podľa zobrazeného obrazu.
- Podrobnejšie informácie nájdete v návode na inštaláciu (na disku CD-ROM).
- Možno vybrať nastavenie obrazovky, ktoré vyhovuje formátu DICOM (strana 22) časť 14.
- Súčasťou dodávky je softvér na kontrolu kvality RadiCS LE, ktorý sa používa na kalibráciu monitora a správu histórie.

Pozri časť "1-3. EIZO LCD Utility Disk" (strana 11).

• Súčasťou dodávky je softvér ScreenManager Pro for Medical na nastavenie obrazovky pomocou myši a klávesnice.

Pozri časť "1-3. EIZO LCD Utility Disk" (strana 11).

• Funkcia úspory energie

Tento výrobok je vybavený funkciou úspory energie.

- Keď je monitor vypnutý, má spotrebu 0 W Obsahuje hlavný vypínač.

Keď sa monitor nevyžaduje, je možné vypnúť prívod energie pomocou hlavného vypínača.

- Senzor prítomnosti

Senzor na prednej strane monitora rozpoznáva pohyb osôb. Ak osoba odíde od monitora, monitor sa automaticky prepne do úsporného režimu a na obrazovke sa nezobrazuje obraz. Týmto spôsobom táto funkcia znižuje spotrebu energie. Citlivosť a čas do aktivácie režimu úspory energie je možné nastaviť podľa prostredia používania monitora a pohybov používateľa.

Podrobnejšie informácie nájdete v návode na inštaláciu (na disku CD-ROM).

- Priestorovo úsporný tenší a ľahší dizajn
- LCD panel s LED podsvietením a dlhou životnosťou
- Zabudovaný senzor okolitého osvetlenia

V závislosti od prostredia senzor niekedy uvádza iné hodnoty, než sú hodnoty namerané samostatným meračom osvetlenia.

Používanie tohto senzora vyžaduje softvér na kontrolu kvality RadiCS/RadiCS LE a meranie sa vždy spustí činnosťou používateľa v príslušnej ponuke.

Ďalšie informácie o nameraných hodnotách a postupe vykonávania merania nájdete v návode k softvéru RadiCS/RadiCS LE (na disku CD-ROM).

• Zobrazuje obsah chránený ochranou HDCP (High-bandwidth Digital Content Protection) (len rozhranie DisplayPort).

#### <span id="page-10-0"></span>**Pozor**

- Prostredie s vysokou teplotou alebo vysokou vlhkosťou môže mať vplyv na presnosť merania integrovaného predného senzora. Monitor odporúčame skladovať a používať za nasledovných podmienok.
	- Teplota max. 30 ˚C
	- Vlhkosť max. 70 %
- Senzor neskladujte ani nepoužívajte na miestach, kde môže byť vystavený priamemu slnečnému žiareniu.

# **1-2. Obsah balenia**

Skontrolujte, či sa v balení nachádzajú všetky nasledovné komponenty. Ak sú niektoré komponenty poškodené alebo chýbajú, obráťte sa na miestneho zástupcu spoločnosti EIZO.

#### **Poznámka**

• Obalové materiály si ponechajte pre prípad prepravy monitora v budúcnosti.

• Monitor

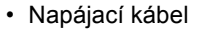

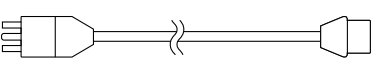

• Digitálny signálový kábel: DisplayPort – DisplayPort (PP300) × 2 ks

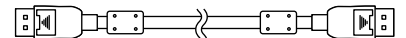

• Digitálny signálový kábel: DVI-D – DVI-D (Dual Link) (DD300DL) × 2 ks

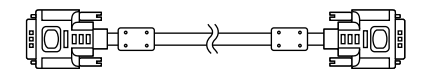

• USB kábel: UU300

RE TIN ∷⊐ ⊡B

- Napájací adaptér (PSA-073)
- Držiak napájacieho kábla
- EIZO LCD Utility Disk (CD-ROM)
- Návod na používanie (tento dokument)

# **1-3. EIZO LCD Utility Disk**

S týmto výrobkom sa dodáva disk CD-ROM "EIZO LCD Utility Disk". V nasledovnej tabuľke je uvedený obsah disku a prehľad softvérových programov.

### **●Obsah disku a prehľad softvéru**

Disk obsahuje aplikačné softvérové programy na úpravu nastavení a návod na používanie. Informácie o spustení softvéru a prístupe k súborom nájdete v súbore Readme.txt na disku.

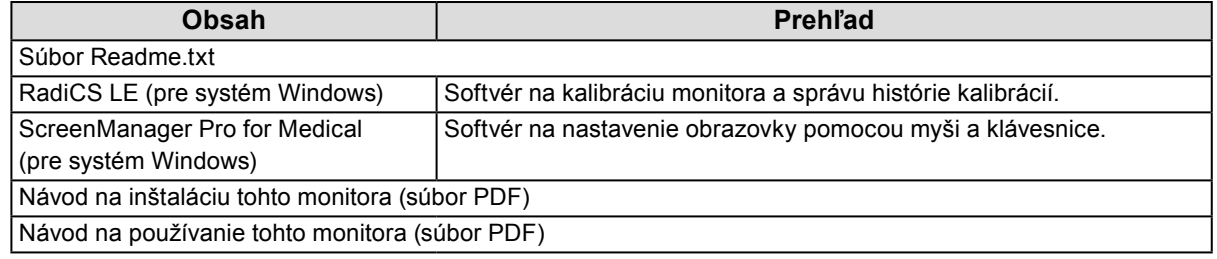

### **●Používanie programu RadiCS LE/ScreenManager Pro for Medical**

Informácie o inštalácii a používaní programu RadiCS LE/ScreenManager Pro for Medical nájdete v príslušnom návode na disku.

Na používanie tohto softvéru je nutné pripojiť k monitoru počítač pomocou dodávaného USB kábla. Ďalšie informácie nájdete v návode na inštaláciu (na disku CD-ROM).

# <span id="page-11-0"></span>**1-4. Ovládacie prvky a funkcie**

**Monitor**

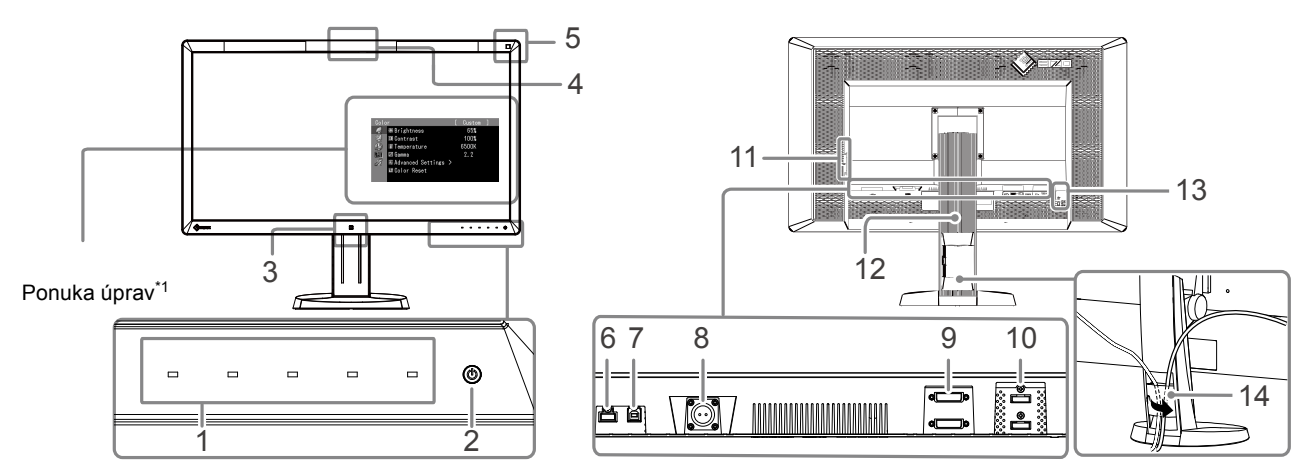

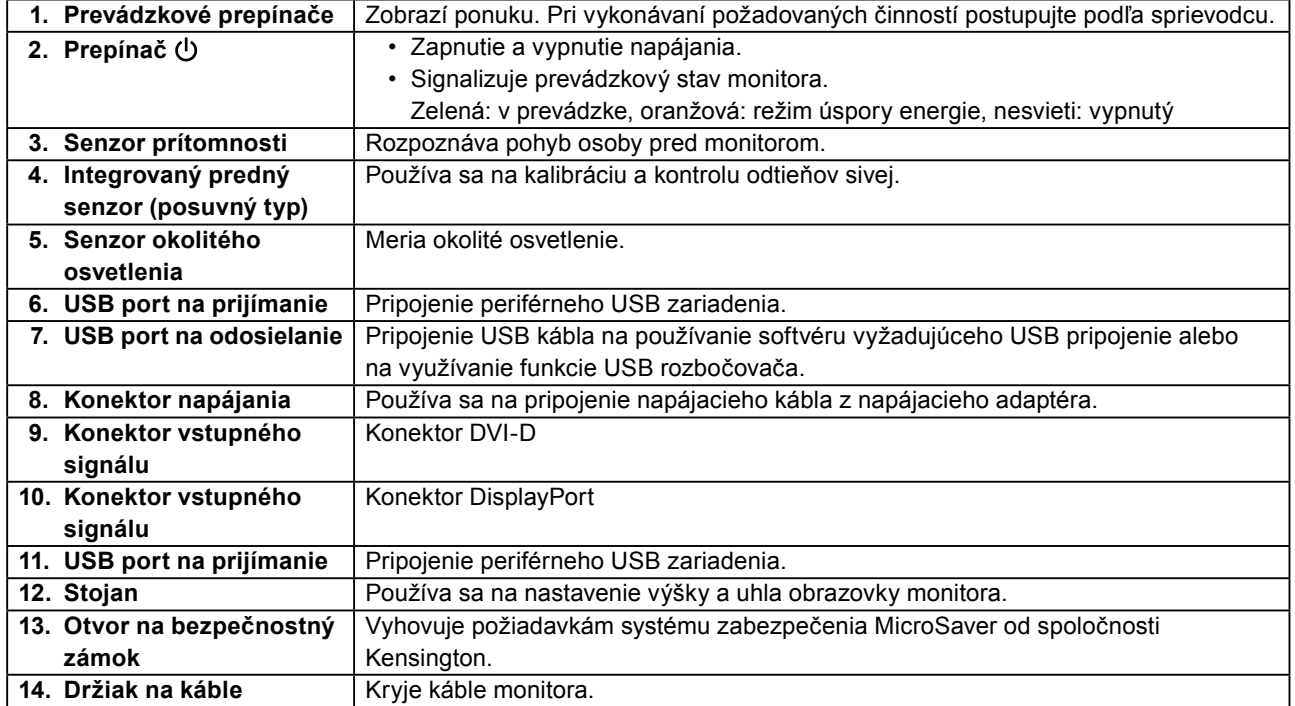

\*1 Pokyny na používanie sa nachádzajú v návode na inštaláciu (na disku CD-ROM).

### **Napájací adaptér (PSA-073)**

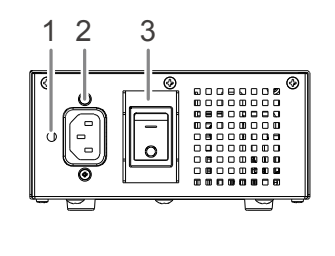

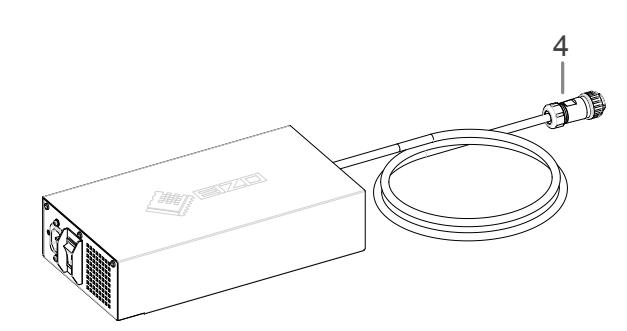

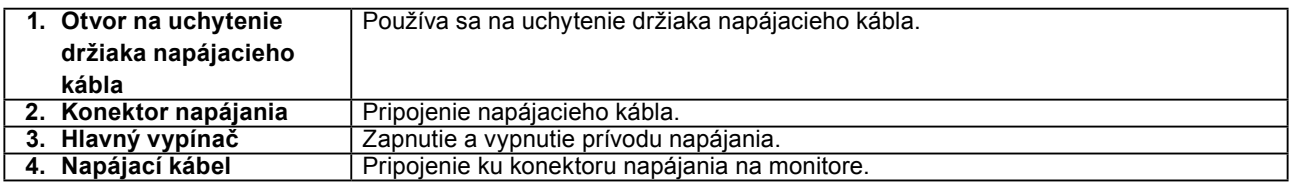

# <span id="page-12-0"></span>**Kapitola 2 Inštalácia**

# **2-1. Kompatibilné rozlíšenia**

Monitor podporuje nasledovné rozlíšenia.

√ : Podporované

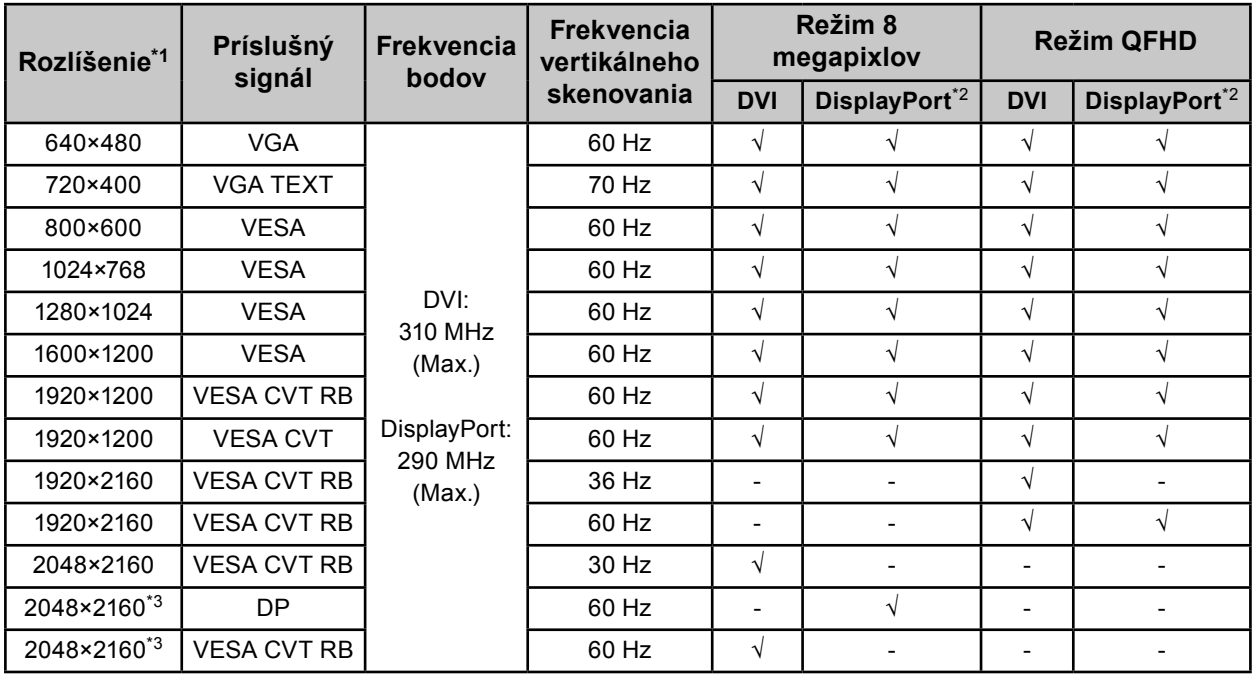

\*1 Kompatibilné rozlíšenia pre ľavú a pravú obrazovku.

\*2 Vhodné aj pre 10-bitové farby.

\*3 Odporúčané rozlíšenie.

Grafická karta by mala byť v súlade so štandardom VESA.

# <span id="page-13-0"></span>**2-2. Pripájacie káble**

#### **Pozor**

• Skontrolujte, či je vypnutý monitor aj počítač.

• Pri výmene súčasného monitora za tento monitor nezabudnite zmeniť nastavenia rozlíšenia a frekvencie vertikálneho skenovania na hodnotu dostupnú pre tento monitor. Pred pripojením počítača si pozrite tabuľku kompatibilných rozlíšení.

#### **Poznámka**

• Pri pripájaní viacerých počítačov k tomuto výrobku si prečítajte informácie v návode na inštaláciu (na disku CD-ROM).

## **1. Pripojte signálové káble do vstupných signálových konektorov a počítača.**

Skontrolujte tvar konektorov a pripojte káble.

Po pripojení signálového kábla utiahnite skrutky konektorov na zaistenie spojenia.

Príklady pripojení:

DisplayPort 1 – DisplayPort 2 / DisplayPort 1 – DVI 2 / DVI 1 – DisplayPort 2 / DVI 1 – DVI 2

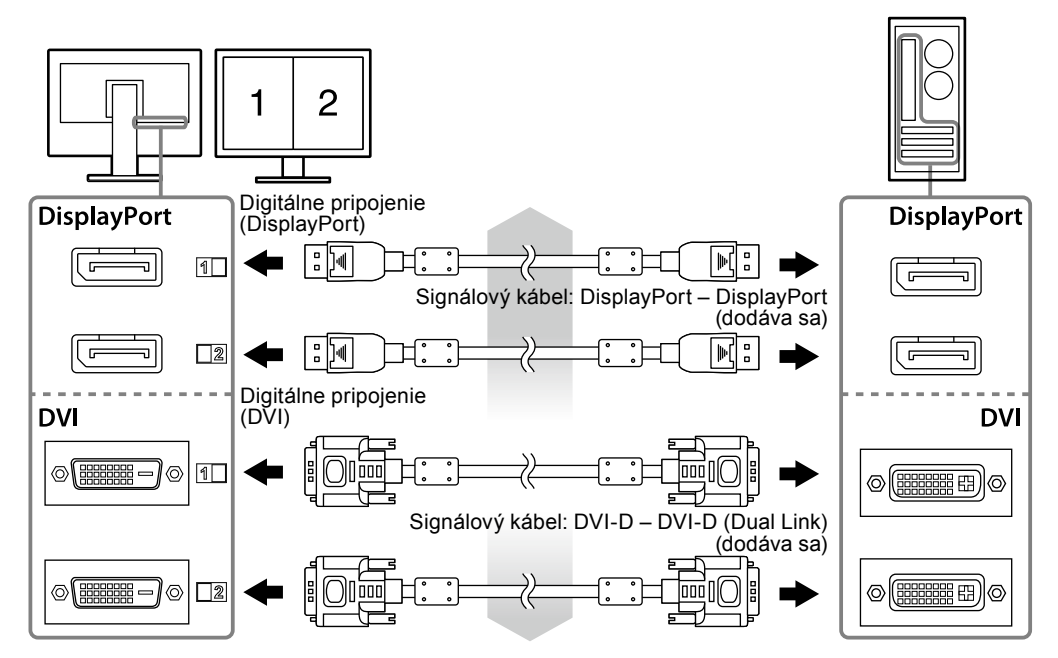

### **2.Pripojte napájací kábel napájacieho adaptéra do konektora napájania na monitore.**

### **Pozor**

- Nepripájajte ani neodpájajte kábel, keď je napájací adaptér zapojený do elektriny.
- Neinštalujte napájací adaptér v nesprávnej orientácii. Strana s logom EIZO by mala smerovať nahor.

Skontrolujte tvar konektora monitora a pripojte napájací kábel.

Utiahnutím skrutky na upevnenie napájacieho kábla zaistite napájací kábel.

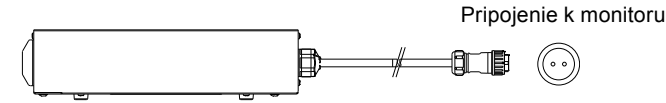

- **3.** Pripojte držiak napájacieho kábla (pozri "2-4. Pripojenie držiaka napájacieho **kábla" (strana 16)).**
- **4. Zapojte napájací kábel do elektrickej zásuvky a do konektora napájania na napájacom adaptéri.**

### <span id="page-14-0"></span>**5. Zapnite vypínač napájacieho adaptéra.**

-: Zap., ○: Vyp.

**6.Pripojte USB kábel, ak používate program RadiCS LE alebo ScreenManager Pro for Medical.**

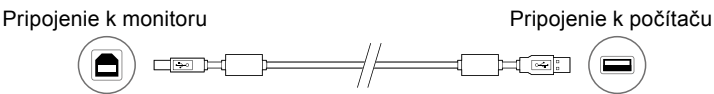

### **7.** Dotykom na tlačidlo  $\psi$  zapnite monitor.

Indikátor napájania monitora sa rozsvieti nazeleno.

### **8. Zapnite počítač.**

Na obrazovke sa objaví obraz.

Ak sa obraz neobjaví, ďalšie informácie nájdete v "Kapitola 3 Riešenie problémov" (strana 17).

#### **Pozor**

- Po skončení používania vypnite monitor aj počítač.
- Pre maximálnu úsporu energie sa odporúča vypnúť aj hlavný vypínač. Vypnutím hlavného vypínača napájacieho adaptéra alebo odpojením napájacieho kábla sa úplne preruší prívod napájania do monitora.

#### **Poznámka**

- V záujme dosiahnutia čo najdlhšej životnosti monitora a minimalizovania zníženia kvality svietivosti a spotreby energie postupujte takto:
	- Používajte funkciu úspory energie počítača.
	- Po skončení používania vypnite monitor aj počítač.

# **2-3. Nastavenie výšky a uhla obrazovky**

Držte ľavý a pravý okraj monitora oboma rukami a upravte výšku, sklon a otočenie obrazovky tak, ako vám to najviac vyhovuje.

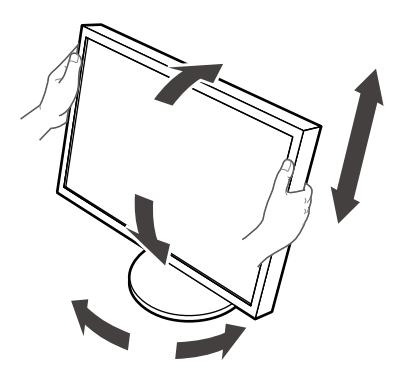

#### **Pozor**

• Dbajte na riadne pripojenie káblov.

# <span id="page-15-0"></span>**2-4. Pripojenie držiaka napájacieho kábla**

Pripojením držiaka napájacieho kábla zabránite spadnutiu napájacieho kábla.

#### **Pozor**

- Držiak napájacieho kábla pripájajte vtedy, keď je vypnutý vypínač napájacieho adaptéra, alebo keď napájací adaptér nie je zapojený do zásuvky.
- **1. Dodávaný držiak napájacieho kábla pripojte k otvoru na pripojenie napájacieho kábla na napájacom adaptéri.**

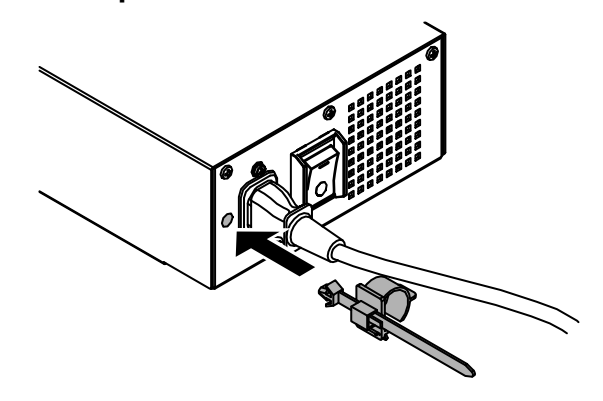

**2. Upravte polohu na zaistenie držiaka napájacieho kábla podľa nasledujúceho obrázka.**

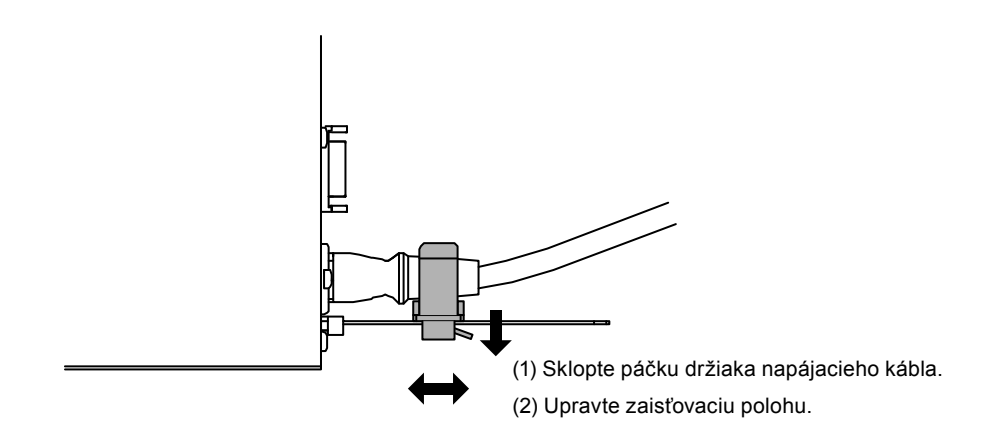

**3. Zaistením držiaka napájacieho kábla zabránite spadnutiu napájacieho kábla.**

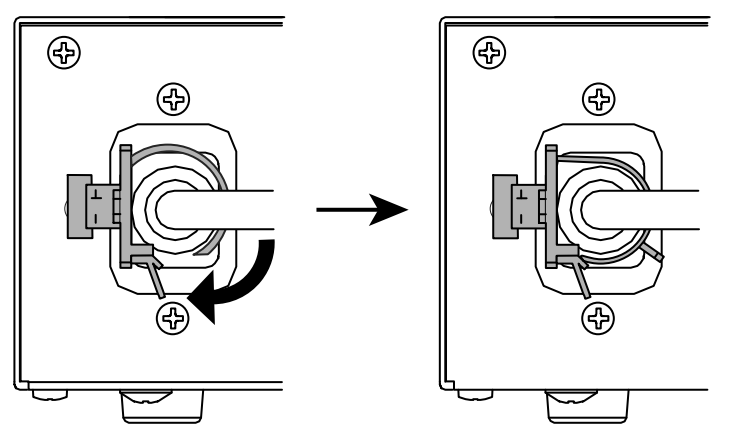

\*Skontrolujte, či je držiak napájacieho kábla zaistený.

# <span id="page-16-0"></span>**Kapitola 3 Riešenie problémov**

Ak problém pretrváva aj po aplikovaní navrhovaných riešení, obráťte sa na miestneho zástupcu spoločnosti EIZO.

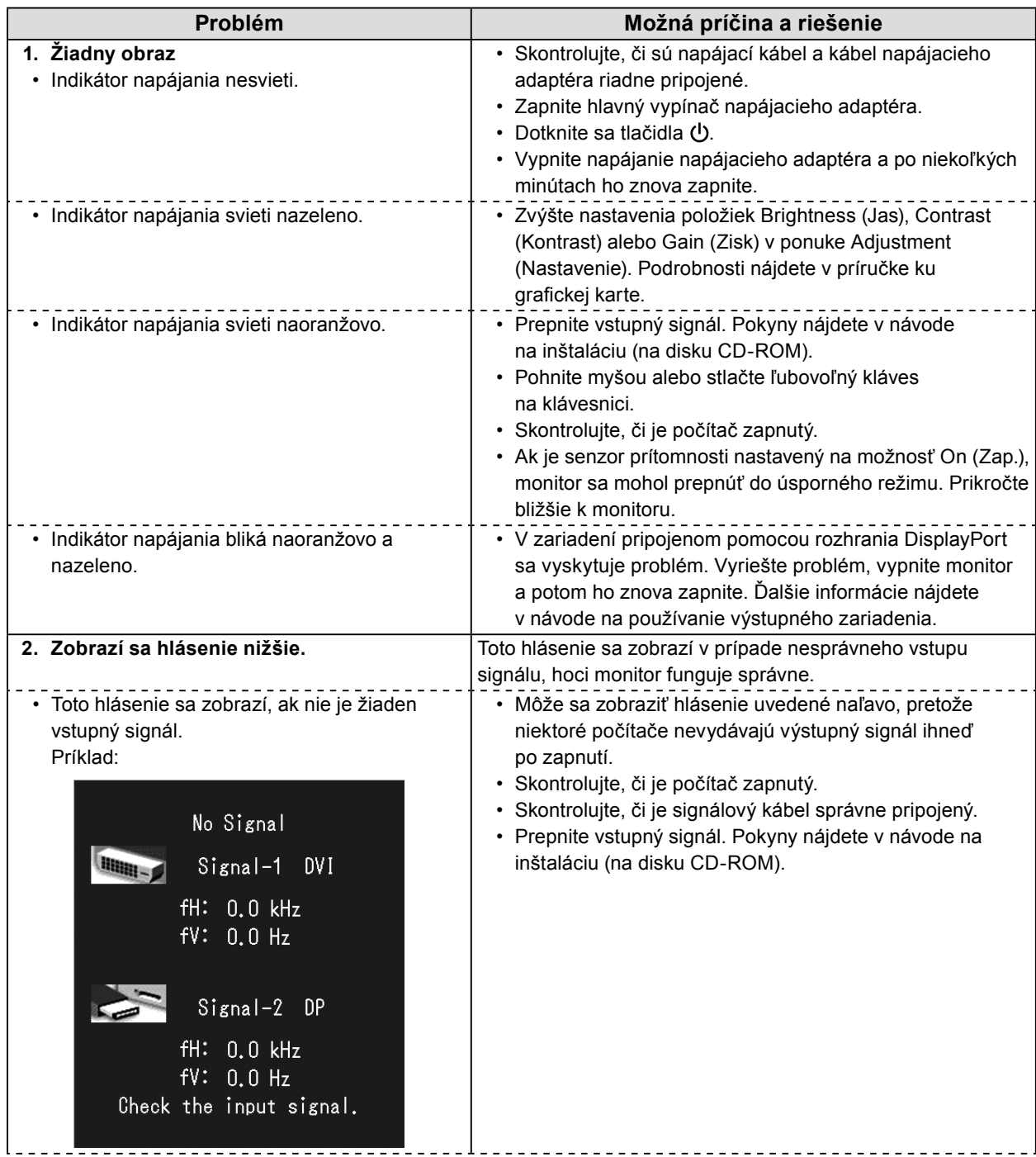

<span id="page-17-0"></span>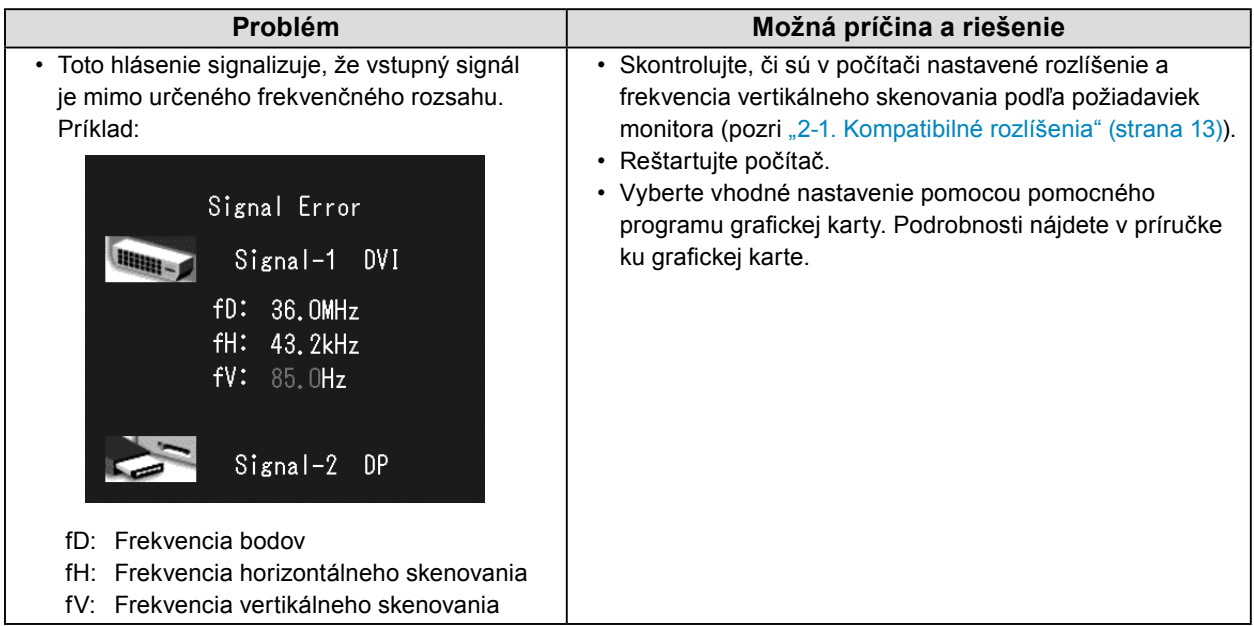

# **●Tabuľka chybových kódov**

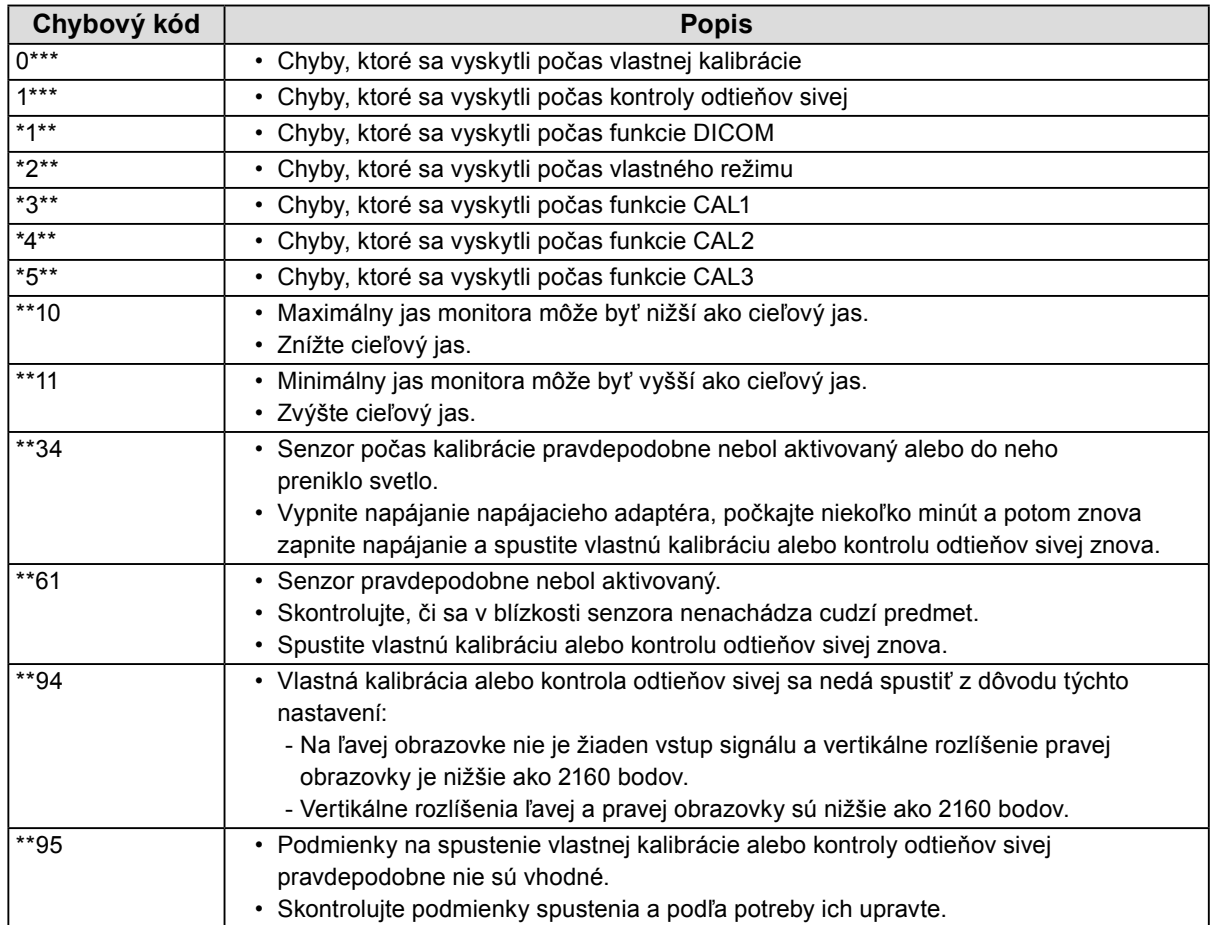

# <span id="page-18-0"></span>**Kapitola 4 Technické údaje**

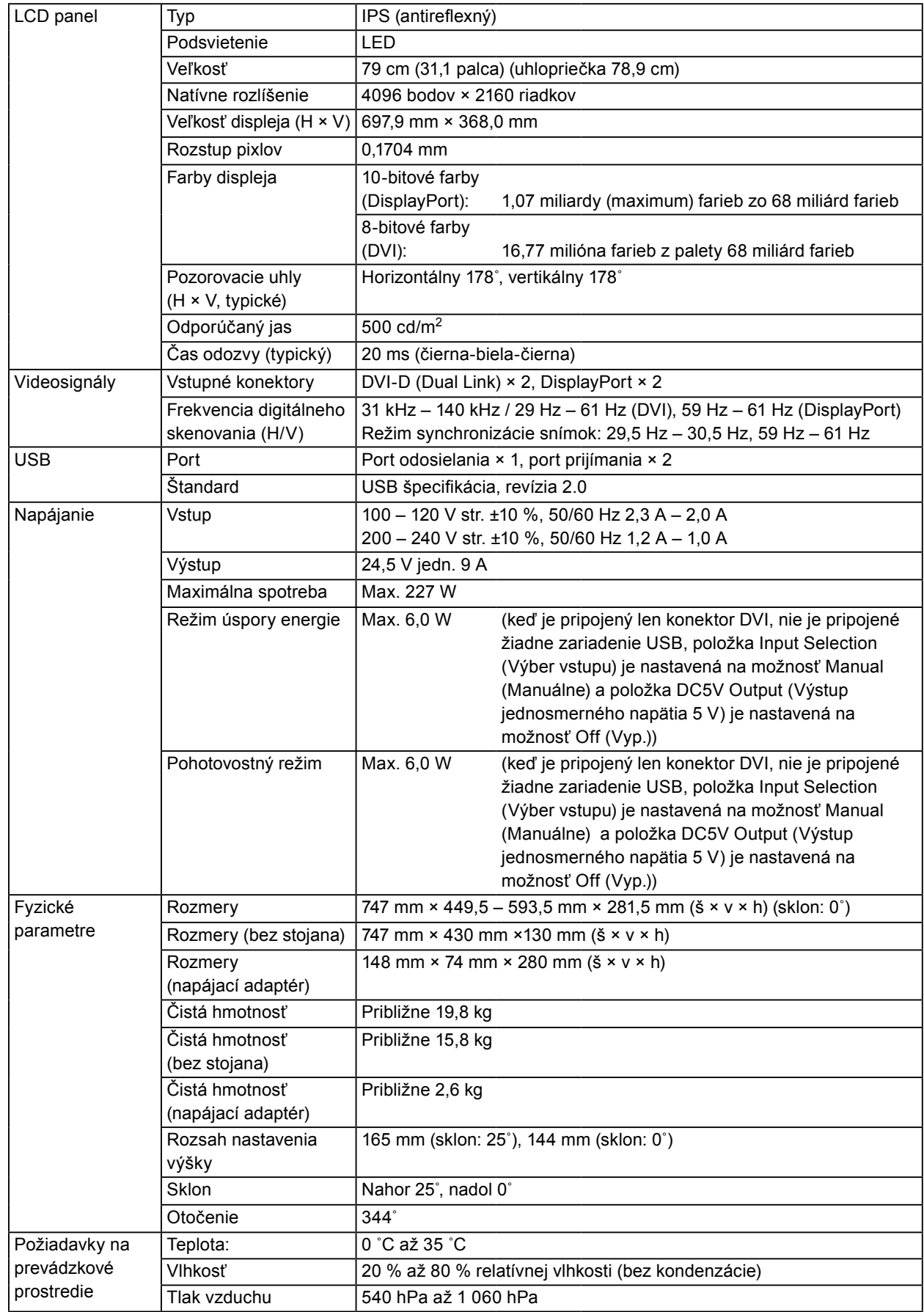

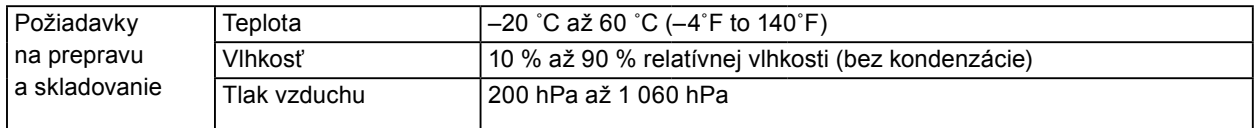

# **Vonkajšie rozmery**

**Monitor**

Zariadenie: mm

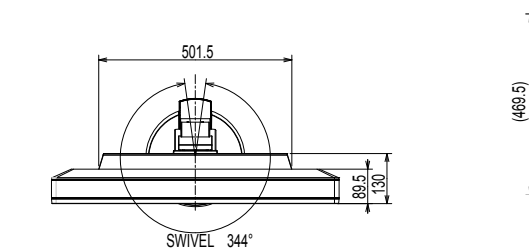

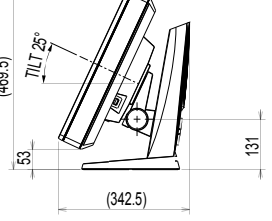

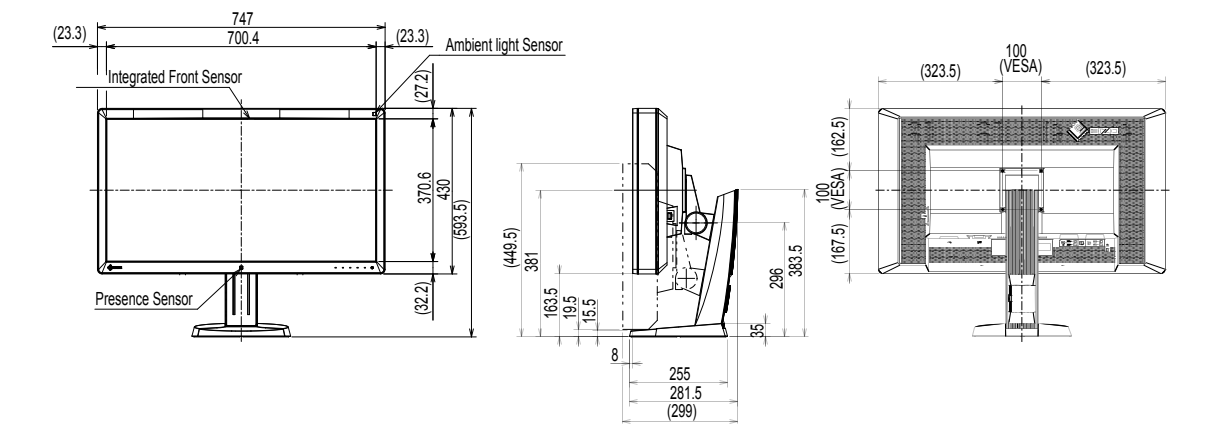

### **Napájací adaptér (PSA-073)**

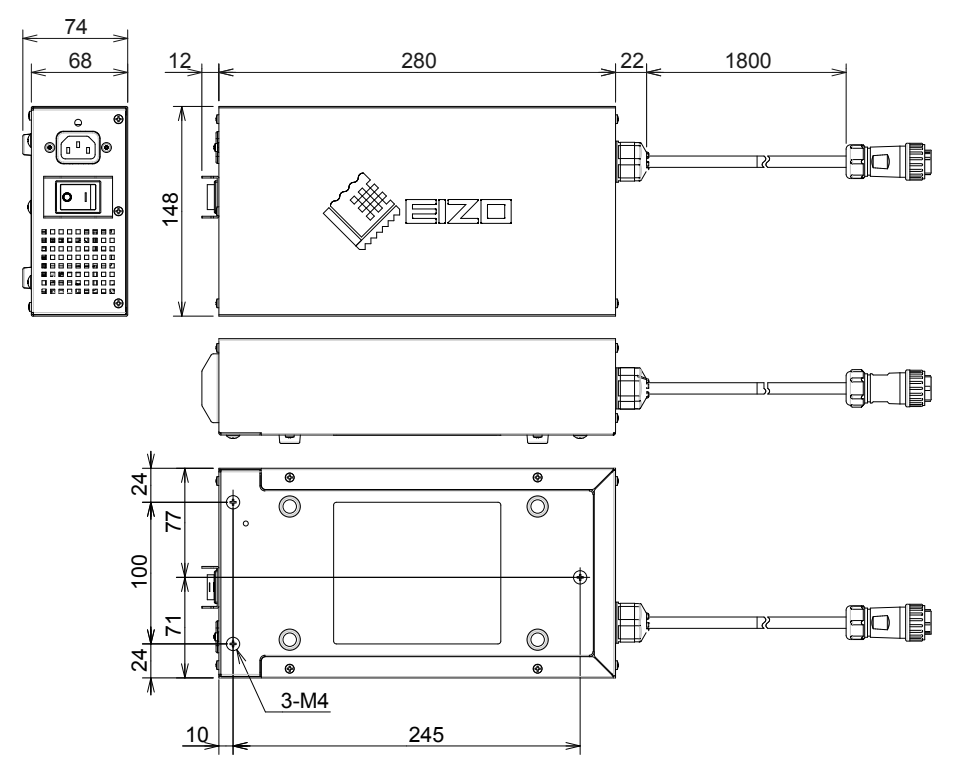

### **Príslušenstvo**

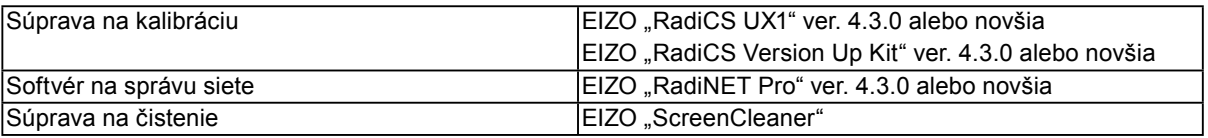

Najnovšie informácie o príslušenstve a informácie o najnovších kompatibilných grafických kartách nájdete na webových stránkach.

<http://www.eizo.com>

# <span id="page-21-0"></span>**Kapitola 5 Slovník pojmov**

### **DDC (Display Data Channel)**

VESA poskytuje štandardizáciu pre interaktívnu komunikáciu informácií o nastaveniach a pod. medzi počítačom a monitorom.

### **DICOM (Digital Imaging and Communication in Medicine)**

Štandard DICOM spoločne vypracovali Americký rádiologický ústav (ACR) a Národné združenie výrobcov elektrotechnických výrobkov v USA (NEMA).

Pripojenie zariadenia kompatibilného so štandardom DICOM umožňuje prenos lekárskych obrazých záznamov a informácií. Dokument DICOM časť 14 definuje digitálne zobrazovanie lekárskych obrazov na čiernobielych zariadeniach.

### **DisplayPort**

Štandard rozhrania pre obrazové signály štandardizovaný v súlade so štandardom VESA. Bol vyvinutý s cieľom nahradiť tradičné rozhranie DVI a analógové rozhranie a umožňuje prenášať obrazové signály s vysokým rozlíšením ako aj zvukové signály, čo rozhranie DVI nepodporuje. Takisto podporuje 10-bitové farby, technológiu ochrany autorských práv, dlhé káble atď. Štandardizované sú konektory štandardnej veľkosti a veľkosti mini.

### **DVI (Digital Visual Interface)**

DVI je štandard digitálneho rozhrania. Rozhranie DVI umožňuje priamy prenos digitálnych dát počítača bez straty.

Zahŕňa prenosový systém TMDS a konektory DVI. Existujú dva typy konektorov DVI . Konektor DVI-D umožňuje len vstup digitálneho signálu. Druhým typom je konektor DVI-I, ktorý umožňuje vstup digitálneho aj analógového signálu.

### **DVI DMPM (DVI Digital Monitor Power Management)**

DVI DMPM je funkcia úspory energie digitálneho rozhrania. Režimy zapnutého monitora (prevádzkový režim) a aktívneho vypnutia (režim úspory energie) sú nevyhnutné pre režim napájania monitora DVI DMPM.

#### **Gama**

Jas monitora sa vo všeobecnosti mení nelineárne podľa úrovne vstupného signálu, čo sa nazýva "charakteristika gama". Malá hodnota gama vytvára obraz s nízkym kontrastom a veľká hodnota gama vytvára obraz s vysokým kontrastom.

### **HDCP (High-bandwidth Digital Content Protection)**

Systém kódovania digitálneho signálu vyvinutý na ochranu digitálneho obsahu (videa, hudby atď.) pred kopírovaním.

Tým sa umožňuje bezpečný prenos digitálneho obsahu zakódovaním digitálneho obsahu odosielaného cez rozhranie DVI alebo HDMI na strane výstupu a dekódovaním na strane vstupu.

Ak zariadenie na vstupnej ani výstupnej strane nie je kompatibilné so systémom HDCP, nedá sa reprodukovať žiadny digitálny obsah.

### **Rozlíšenie**

LCD panel pozostáva z množstva pixlov určenej veľkosti, ktorých osvetľovaním sa tvoria obrazy. Tento monitor sa skladá z 4096horizontálnych pixlov a 2160 vertikálnych pixlov. Preto ak kombinované rozlíšenie ľavej a pravej obrazovky je 4096 × 2160, všetky pixle sú osvetlené ako celá obrazovka (1 : 1).

### **sRGB (Standard RGB)**

Medzinárodný štandard pre reprodukciu farieb a priestor farieb medzi periférnymi zariadeniami (monitory, tlačiarne, digitálne fotoaparáty, skenery). Ako forma jednoduchej zhody farieb pre internet sa farby môžu zobrazovať pomocou tónov blízkych k tónom vysielajúcich a prijímajúcich zariadení.

### **Teplota**

Teplota farby je spôsob merania tónu bielej farby a zvyčajne sa udáva v stupňoch Kelvina. Obrazovka sa pri nízkych teplotách sfarbí dočervena a pri vysokých teplotách domodra, podobne ako v prípade teploty plameňa.

5000 K: Biela mierne dočervena

6500 K: Biela, ktorá sa nazýva aj denná vyvážená farba

9300 K: Biela mierne domodra

### **Zosilnenie**

Používa sa na úpravu parametrov pre červenú, zelenú a modrú farbu. LCD monitor zobrazuje farby tak, že svetlo prechádza cez farebný filter panela. Tri hlavné farby sú červená, zelená a modrá. Všetky farby na obrazovke sa zobrazujú kombináciou týchto troch farieb. Farebný tón sa dá zmeniť úpravou intenzity (objemu) svetla prechádzajúceho cez filter jednotlivých farieb.

# <span id="page-23-0"></span>**Príloha**

# **Ochranné známky**

Výrazy HDMI a HDMI High-Definition Multimedia Interface, ako aj logo HDMI sú ochranné známky alebo registrované ochranné známky spoločnosti HDMI Licensing LLC v USA a ďalších krajinách. Logo DisplayPort Compliance a VESA sú registrované ochranné známky združenia Video Electronics Standards Association. Acrobat, Adobe, Adobe AIR a Photoshop sú registrované ochranné známky spoločnosti Adobe Systems Incorporated v USA a ďalších krajinách. AMD Athlon a AMD Opteron sú ochranné známky spoločnosti Advanced Micro Devices, Inc. Apple, ColorSync, eMac, iBook, iMac, iPad, Mac, MacBook, Macintosh, Mac OS, PowerBook a QuickTime sú registrované ochranné známky spoločnosti Apple Inc. ColorMunki, Eye-One a X-Rite sú registrované ochranné známky alebo ochranné známky spoločnosti X-Rite Incorporated v USA a ďalších krajinách. ColorVision a ColorVision Spyder2 sú registrované ochranné známky spoločnosti DataColor Holding AG v USA. Spyder3 a Spyder4 sú ochranné známky spoločnosti DataColor Holding AG. ENERGY STAR je registrovaná ochranná známka agentúry United States Environmental Protection Agency v USA a ďalších krajinách. GRACoL a IDEAlliance sú registrované ochranné známky združenia International Digital Enterprise Alliance. NEC je ochranná známka spoločnosti NEC Corporation. PC-9801 a PC-9821 sú ochranné známky spoločnosti NEC Corporation. NextWindow je registrovaná ochranná známka spoločnosti NextWindow Ltd. Intel, Intel Core a Pentium sú registrované ochranné známky spoločnosti Intel Corporation v USA a ďalších krajinách. PowerPC je registrovaná ochranná známka spoločnosti International Business Machines Corporation. PlayStation je registrovaná ochranná známka spoločnosti Sony Computer Entertainment Inc. PSP a PS3 sú ochranné známky spoločnosti Sony Computer Entertainment Inc. RealPlayer je registrovaná ochranná známka spoločnosti RealNetworks, Inc. TouchWare je ochranná známka spoločnosti 3M Touch Systems, Inc. Windows, Windows Media, Windows Vista, SQL Server a Xbox 360 sú registrované ochranné známky spoločnosti Microsoft Corporation v USA a ďalších krajinách. YouTube je registrovaná ochranná známka spoločnosti Google Inc. Firefox je registrovaná ochranná známka nadácie Mozilla Foundation. Kensington a MicroSaver sú ochranné známky spoločnosti ACCO Brands Corporation. EIZO, logo EIZO Logo, ColorEdge, DuraVision, FlexScan, FORIS, RadiCS, RadiForce, RadiNET, Raptor a ScreenManager sú registrované ochranné známky spoločnosti EIZO Corporation v Japonsku a ďalších krajinách. ColorNavigator, EcoView NET, EIZO EasyPIX, EIZO ScreenSlicer, i•Sound, Screen Administrator a UniColor Pro sú ochranné známky spoločnosti EIZO Corporation. Všetky ostatné názvy spoločností a výrobkov sú ochranné známky alebo registrované ochranné známky príslušných vlastníkov.

# **Licencia**

Znaky zobrazené na tomto výrobku sú vyobrazené pomocou okrúhleho tučného písma Gothic typu bitovej mapy.

# <span id="page-24-0"></span>**Lekárske normy**

- Je nutné zaručiť, aby konečný systém spĺňal požiadavky normy IEC 60601-1-1.
- Napájané zariadenie môže vyžarovať elektromagnetické vlny, ktoré môžu ovplyvňovať alebo obmedziť činnosť monitora alebo spôsobiť jeho poruchu. Zariadenie inštalujte v kontrolovanom prostredí, kde sa takýmto účinkom predchádza.

### **Klasifikácia zariadenia**

- Typ ochrany pred zásahom elektrickým prúdom: Trieda I
- Trieda EMC: EN 60601-1-2:2007 skupina 1, trieda B
- Klasifikácia zdravotn9ckej pomôcky (smernica 93/42/EHS o zdravotníckych pomôckach): Trieda I
- Režim prevádzky: Nepretržitá
- Trieda IP: IPX0

# <span id="page-25-0"></span>**Vyhlásenie o zhode FCC**

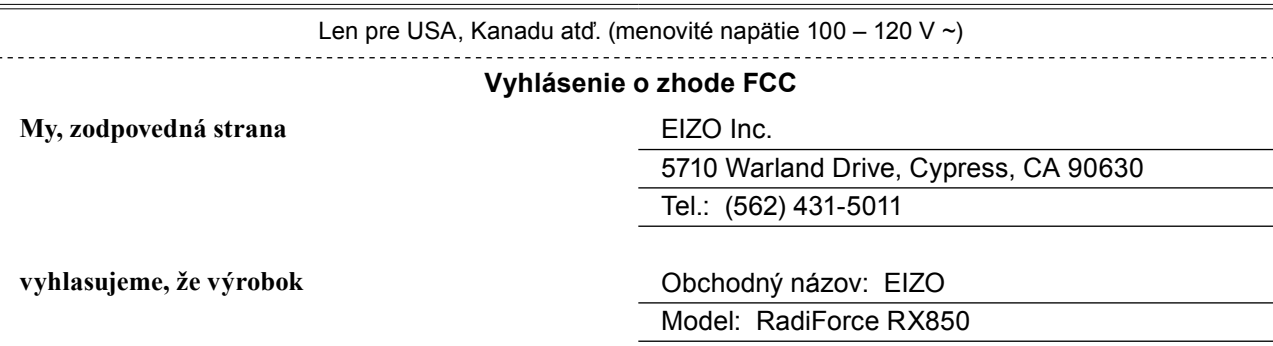

**spĺňa požiadavky časti 15 pravidiel FCC. Prevádzka tohto výrobku spĺňa nasledovné dve podmienky: (1) toto zariadenie nesmie spôsobovať škodlivé rušenie a (2) toto zariadenie musí byť schopné prijať akékoľvek rušenie vrátane rušenia, ktoré môže spôsobovať neželanú prevádzku.**

Toto zariadenie bolo testované a zistilo sa, že vyhovuje limitom pre digitálne zariadenia triedy B podľa časti 15 pravidiel FCC. Tieto limity sú navrhnuté takým spôsobom, aby bola zabezpečená primeraná ochrana pred škodlivým rušením v prípade inštalácie v domácnosti. Toto zariadenie vytvára, používa a môže vyžarovať škodlivú vysokofrekvenčnú energiu. Ak nie je nainštalované a používané v súlade s pokynmi, môže rušiť rádiovú komunikáciu. Neexistujú však žiadne záruky, že v prípade konkrétnej inštalácie nedôjde k rušeniu. Ak toto zariadenie spôsobuje škodlivé rušenie rádiového alebo televízneho príjmu, čo sa dá zistiť vypnutím a zapnutím zariadenia, používateľ sa musí pokúsiť odstrániť toto rušenie vykonaním niektorého z nasledovných opatrení:

\* Zmeňte orientáciu alebo umiestnenie prijímacej antény.

- \* Zväčšite vzdialenosť medzi zariadením a prijímačom.
- \* Pripojte zariadenie do zásuvky v inom okruhu, ako je okruh, do ktorého je zapojený prijímač.
- \* Požiadajte o pomoc predajcu alebo skúseného rádiového či televízneho technika.

Zmeny alebo úpravy, ktoré nie sú výslovne schválené výrobcom zodpovedným za splnenie podmienok prevádzky, môžu zrušiť oprávnenie používateľa prevádzkovať toto zariadenie.

#### **Poznámka**

S týmto monitorom používajte dodaný kábel uvedený nižšie alebo signálový kábel EIZO, aby boli dodržané limity rušenia podľa triedy B pre digitálne zariadenia.

- Napájací kábel

- Tienený signálový kábel (uzavretý)

#### **Vyhlásenie pre Kanadu**

Tento digitálny prístroj triedy B vyhovuje kanadským normám ICES-003. Cet appareil numérique de la classe B est conforme à la norme NMB-003 du Canada.

# <span id="page-26-0"></span>**Informácie o EMC**

Základný výkon zariadení radu RadiForce je zobrazovať obrazy a ovládať funkcie normálnym spôsobom.

# **UPOZORNENIE**

**Zariadenia radu RadiForce vyžadujú špeciálne opatrenia týkajúce sa elektromagnetickej kompatibility a musia sa nainštalovať, uviesť do prevádzky a používať v súlade s nasledovnými informáciami o elektromagnetickej kompatibilite.**

**Nepoužívajte iné káble než tie, ktoré boli dodané alebo špecifikované našou spoločnosťou. Používanie iných káblov môže mať za následok zvýšenie emisií alebo zníženie imunity. Dĺžka kábla: Max. 3 m**

**Do blízkosti zariadení radu RadiForce neumiestňujte žiadne prenosné ani mobilné rádiofrekvenčné zariadenia. Môže to ovplyvniť činnosť zariadení radu RadiForce.**

**Zariadenia radu RadiForce sa nemajú používať v tesnej blízkosti alebo položené na iných zariadeniach. Ak je takéto použitie nevyhnutné, mali by ste zariadenie alebo systém pozorovať a ubezpečiť sa, že funguje normálne v konfigurácii, v ktorej bude používaný.**

**Každý, kto pripája ďalšie zariadenia k vstupnej alebo výstupnej signálovej časti, konfiguruje lekársky systém a je preto zodpovedný za to, aby tento systém bol v súlade s požiadavkami normy IEC/EN 60601-1-2.** 

#### **Pokyny a vyhlásenie výrobcu – elektromagnetické emisie**

Zariadenia radu RadiForce sú určené na používanie v elektromagnetickom prostredí určenom nižšie. Zákazník alebo používateľ zariadení radu RadiForce musí zabezpečiť, že sa budú používať práve v takomto prostredí.

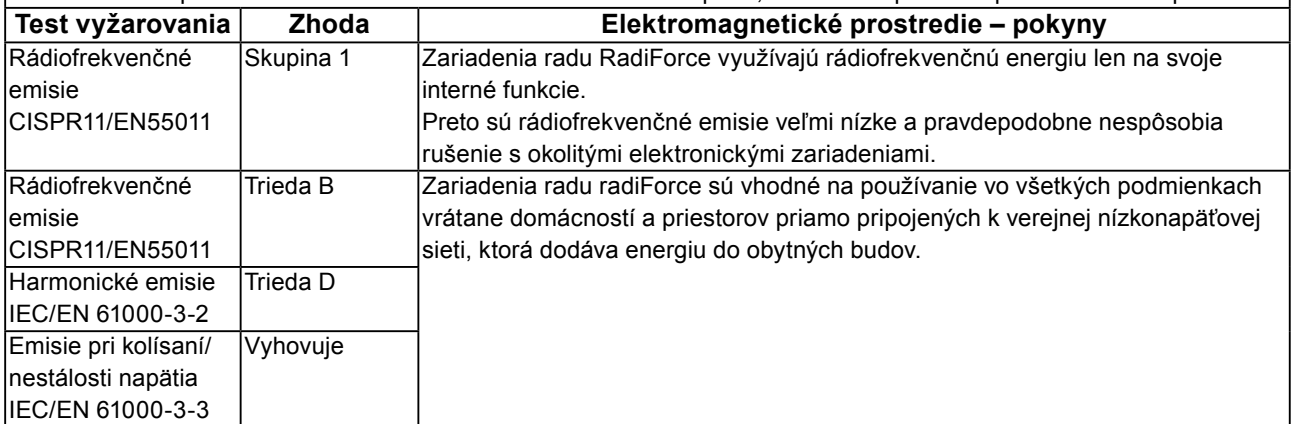

#### **Pokyny a vyhlásenie výrobcu – elektromagnetická odolnosť**

Zariadenia radu RadiForce sú určené na používanie v elektromagnetickom prostredí určenom nižšie.

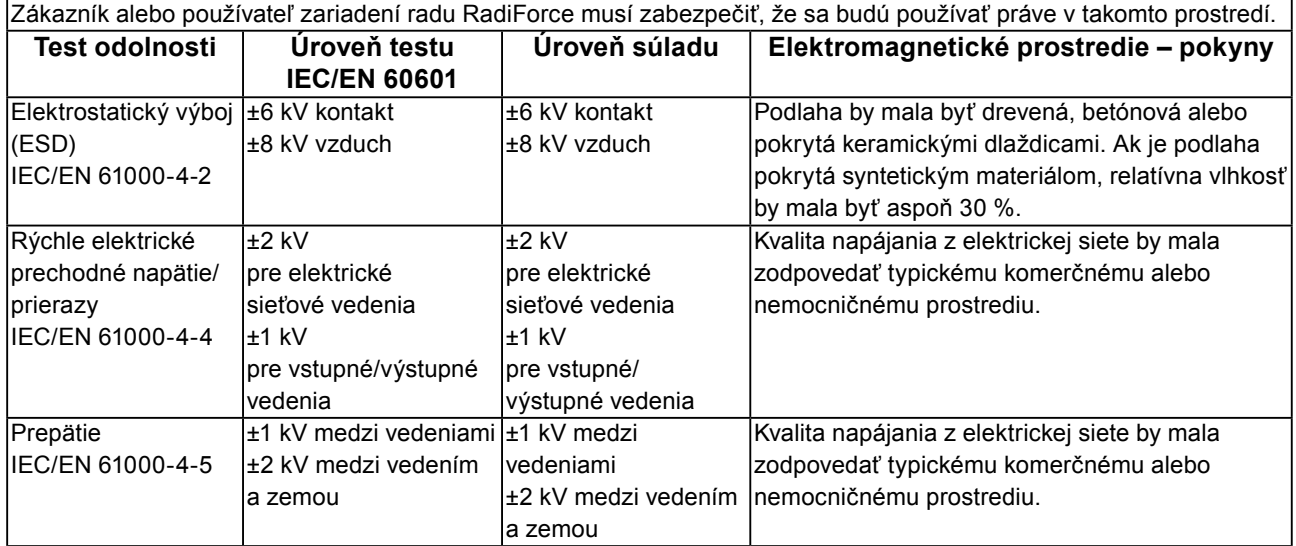

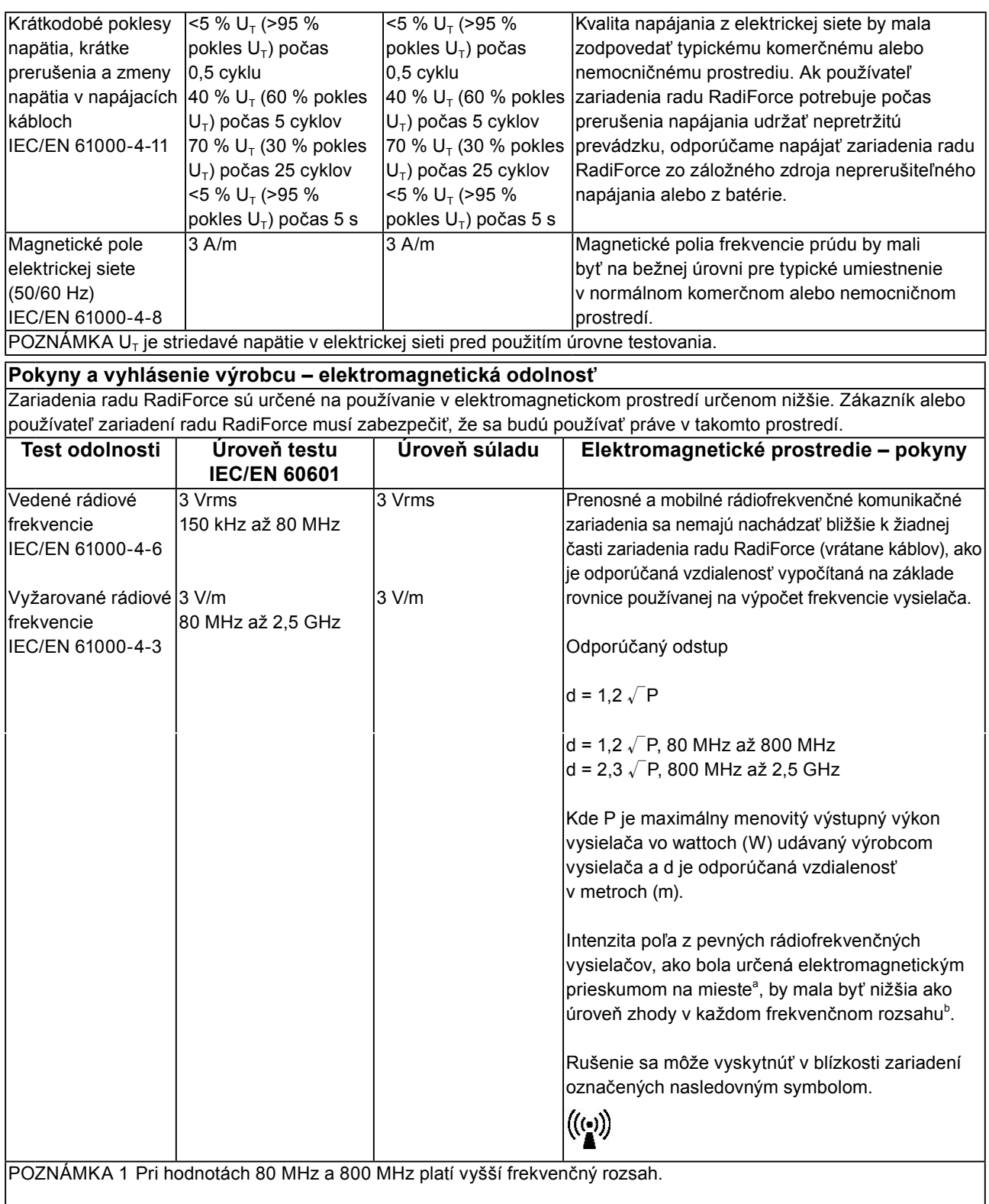

POZNÁMKA 2 Tieto pokyny nemusia byť vhodné pre všetky situácie. Šírenie elektromagnetických vĺn je ovplyvňované absorpciou a odrazmi od konštrukcií, predmetov a ľudí.

<sup>a</sup> Intenzita poľa z pevných vysielačov, napr. základňových staníc pre rádiové (mobilné/bezdrôtové) telefóny a mobilných rádií, amatérskych rádií, AM a FM rádiového vysielania a TV vysielania sa nedá presne teoreticky predpovedať. Na zhodnotenie elektromagnetického prostredia ovplyvňovaného statickými RF vysielačmi by sa malo zvážiť elektromagnetické premeranie konkrétneho miesta. Ak sa na mieste používania zariadenia radu RadiForce namerajú vyššie sily poľa ako príslušné úrovne zhody RF uvedené vyššie, zariadenie radu RadiForce je potrebné sledovať a kontrolovať jeho normálnu prevádzku. Ak sa zistí neobvyklá prevádzka, možno bude potrebné vykonať ďalšie opatrenia ako napríklad otočenie alebo premiestnenie zariadenia radu RadiForce. <sup>b</sup> Vo frekvenčnom pásme 150 kHz až 80 MHz by mala byť intenzita poľa menšia než 3 V/m.

#### **Odporúčané odstupy medzi prenosnými a mobilnými RF komunikačnými zariadeniami a zariadeniami radu RadiForce**

Zariadenia radu RadiForce sú určené na použitie v elektromagnetickom prostredí, v ktorom sa kontrolujú vyžarované rádiofrekvenčné poruchy. Zákazník alebo používateľ zariadenia RadiForce môže predísť elektromagnetickému rušeniu dodržiavaním minimálnej vzdialenosti medzi prenosným a pohyblivým rádiofrekvenčným komunikačným zariadením (vysielačom) a zariadením radu RadiForce na základe maximálneho výstupného výkonu komunikačného zariadenia, ako sa odporúča nižšie.

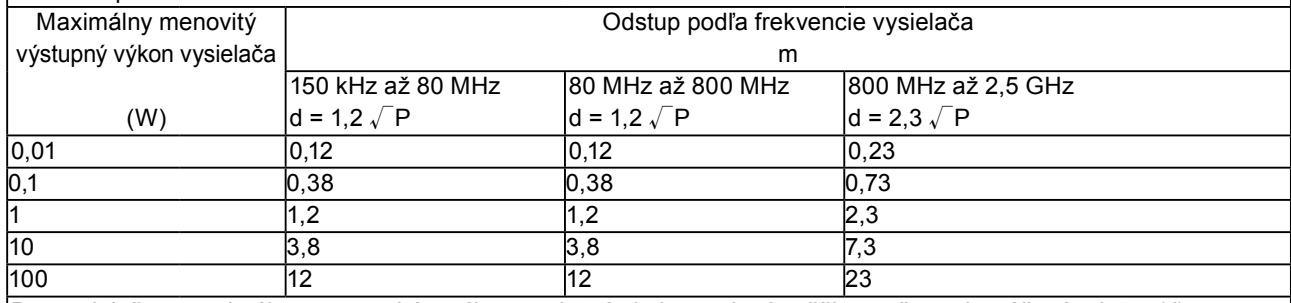

Pre vysielače s maximálnym menovitým výkonom, ktorý nie je uvedený vyššie, možno odporúčaný odstup (d) v metroch (m) stanoviť pomocou rovnice platnej pre frekvenciu vysielača, kde P je maximálny menovitý výstupný výkon vysielača vo wattoch (W) podľa výrobcu vysielača.

POZNÁMKA 1 Pri hodnotách 80 MHz a 800 MHz platí vzdialenosť pre vyšší frekvenčný rozsah.

POZNÁMKA 2 Tieto pokyny nemusia byť vhodné pre všetky situácie. Šírenie elektromagnetických vĺn je ovplyvňované absorpciou a odrazmi od konštrukcií, predmetov a ľudí.

# <span id="page-29-0"></span>**Informácie o bezpečnostných opatreniach v súlade so smernicou China ROHS**

Informácie o symbole kontroly znečistenia elektronickými informačnými produktmi

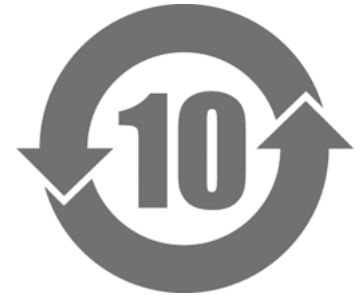

Tento symbol označuje výrobky regulované opatrením na správu kontroly znečistenia elektronickými informačnými produktmi a vzťahuje sa na elektronické informačné produkty na predaj v Čínskej ľudovej republike. Číslo v krúžku označuje obdobie používania ohľaduplného voči životnému prostrediu (EFUP). Súlad s príslušnými bezpečnostnými opatreniami zaručuje, že výrobok nespôsobí znečistenie životného prostredia, úraz ani poškodenie majetku počas určeného obdobia od dátumu výroby. Štítok sa nachádza na zadnej strane zariadenia.

• Názov a koncentrácia nebezpečných látok

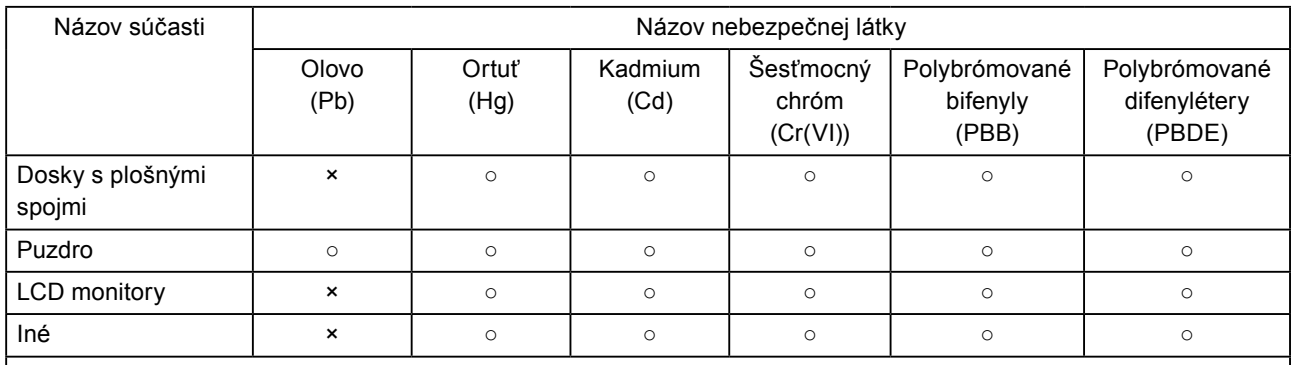

○ : Označuje, že táto toxická alebo nebezpečná látka obsiahnutá vo všetkých homogénnych materiáloch použitých na výrobu tejto súčasti neprekračuje limity stanovené v norme SJ/T11363-2006.

× : Označuje, že táto toxická alebo nebezpečná látka obsiahnutá najmenej v jednom z homogénnych materiálov použitých na výrobu tejto súčasti prekračuje limity stanovené v norme SJ/T11363-2006. (Spoločnosti môžu použiť toto miesto na podrobnejšie vysvetlenie technickej situácie súvisiacej z označením × v predchádzajúcej tabuľke.)

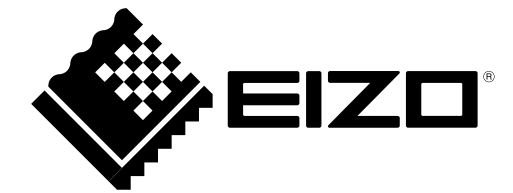